## **Email at Upton-by-Chester High School**

At Upton we use Microsoft Outlook as our email client. All emails, such as students bulletins and Google Classroom announcements can be found here.

Although we use Google services such as classroom and drive we DO NOT use Google for email. Please DO NOT try to login to Gmail with your user account as this is not active and will not work.

So to access email at Upton we need to first open a web browser, then type in https://outlook.office365.com or alternatively goto the Schools Website and click the blue Office Icon located at the top right of the home page.

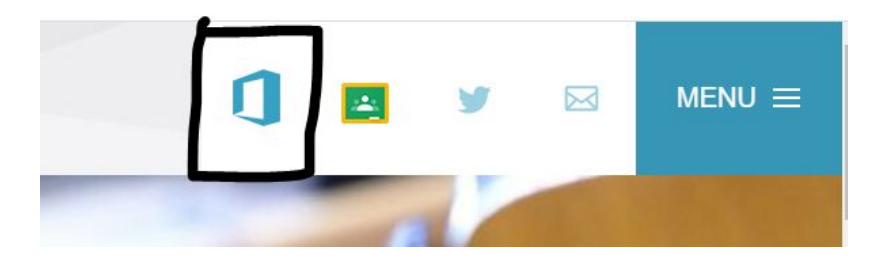

Once done a login page will be displayed asking you to sign in. Type in your Upton email address, i.e. 20SomebodyA@uptonhigh.co.uk, and click 'Next'.

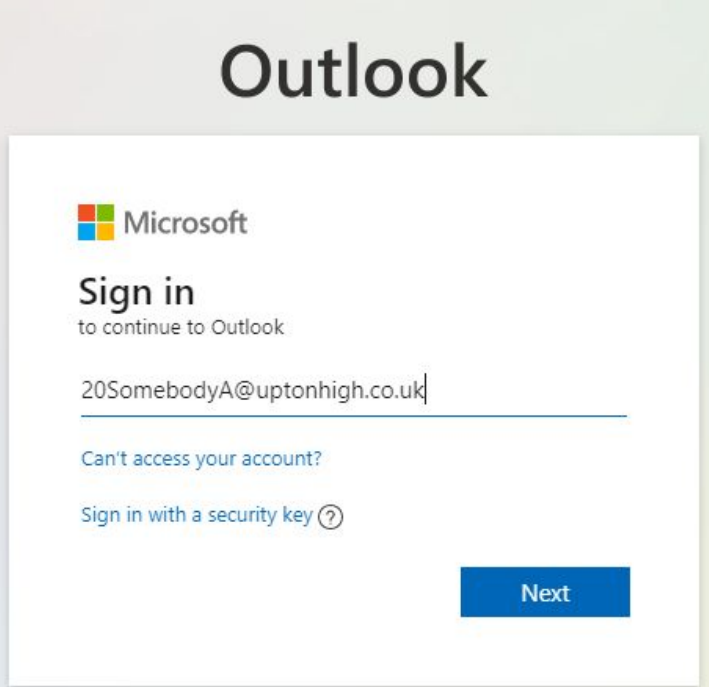

## You will then be asked for your password, which is two colours followed by a number, enter this then click 'Sign In'

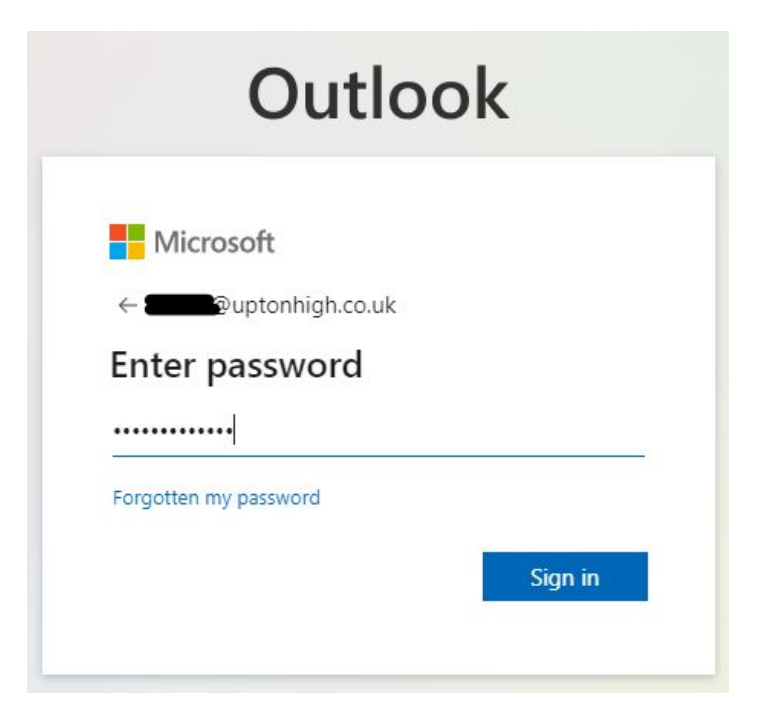

You will then be asked if you would like to stay signed in, if this is a private computer that nobody else accesses you can select 'Yes' If the computer is used by other people then click 'No' to ensure your account remains secure.

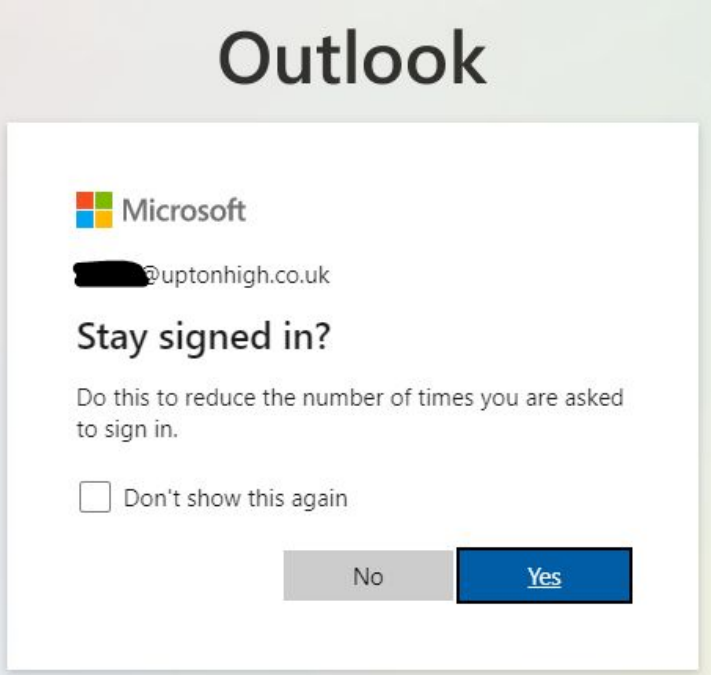

You may receive an information popup if it is the first time you have logged in, click the 'X' at the top right of this to skip this stage.

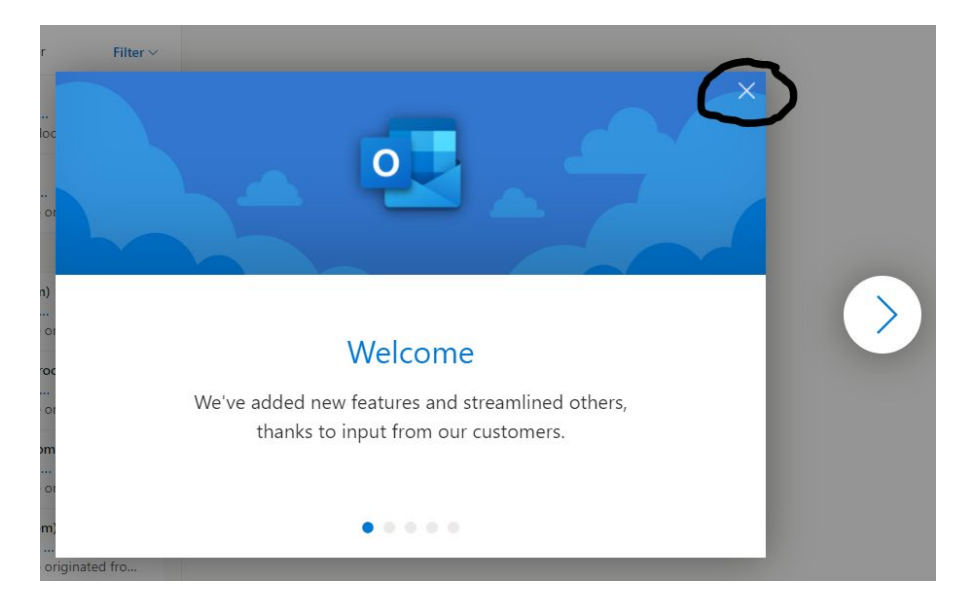

You have successfully logged into your email at Upton, you will see all your emails on the left hand side. Google Classroom announcements and posts will be here and NOT in GMAIL.

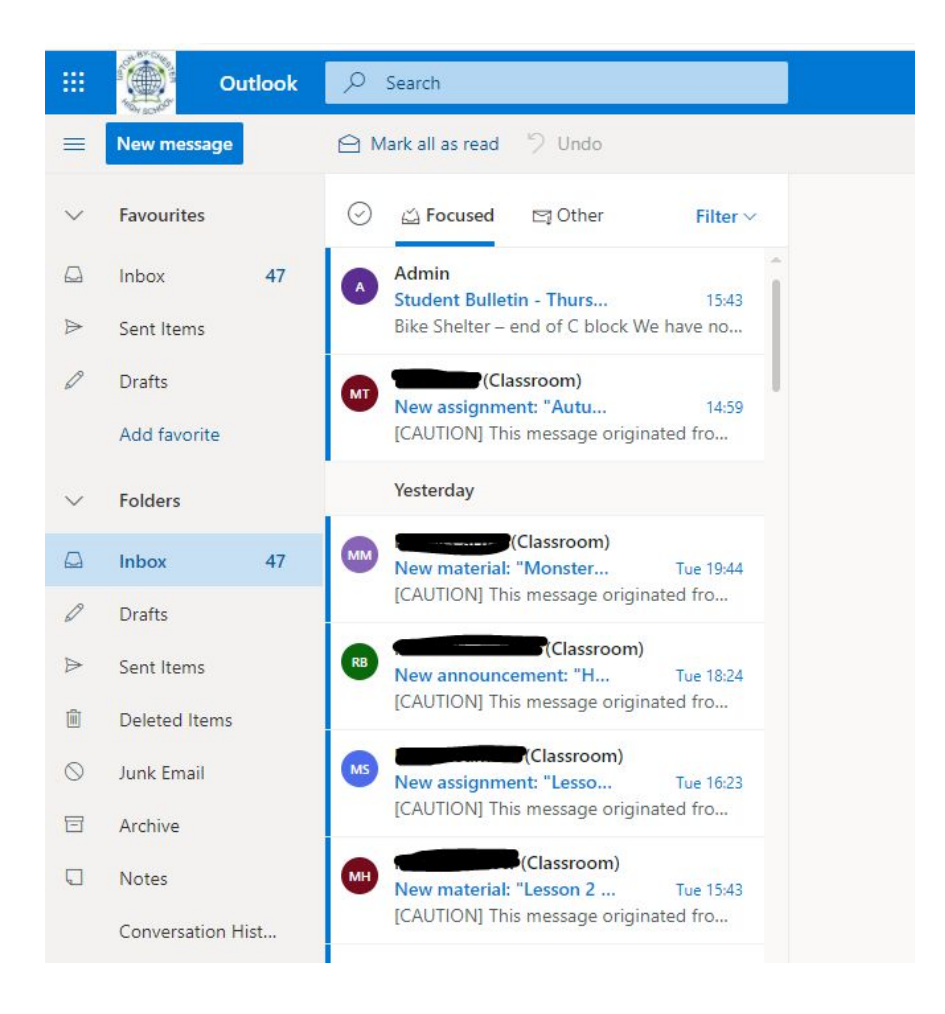